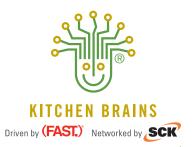

# **PROGRAMMING INSTRUCTIONS**

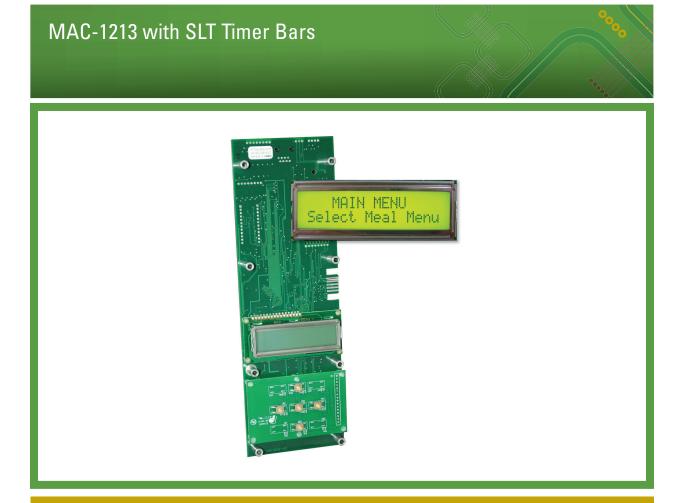

**Multi-Process** 

Save the instructions for future reference.

www.KitchenBrains.com

24/7 Toll-Free Technical Support **1-800-243-9271** 

(from the U.S., Canada and the Caribbean)

| PROG-0 | 1.1 PI                       | 1.1 PROGRAMMING                                                                                                    |                                                                                      |                                                                                                    |  |  |  |  |  |  |
|--------|------------------------------|----------------------------------------------------------------------------------------------------|--------------------------------------------------------------------------------------|----------------------------------------------------------------------------------------------------|--|--|--|--|--|--|
| PROG-1 | Enter                        | Programming Sequences:                                                                                                    |                                                                                      |                                                                                                    |  |  |  |  |  |  |
|        | Seq.                         | Action                                                                                                    | Key Press                                                                            | Display                                                                                            |  |  |  |  |  |  |
|        | 1                            | Press and Hold Down P key for 3 seconds                                                                                                    | Р                                                                                    | L1: MAIN MENU<br>L2: Select Meal Menu                                                              |  |  |  |  |  |  |
|        | "Exit"                       | The main menu has 4 selections Items. There are "Select Meal Menu'<br>Using the UP/DOWN key to scroll through all menu items. The current<br>"Select Meal Menu", if there is one active meal menu, this menu will n                                                                                                    | selected menu iter                                                                   |                                                                                                    |  |  |  |  |  |  |
| PROG-2 | Progi                        | ramming Meal Menu:                                                                                                    |                                                                                      |                                                                                                    |  |  |  |  |  |  |
|        | Seq.                         | Action                                                                                                    | Key Press                                                                            | Display                                                                                            |  |  |  |  |  |  |
|        | 1                            | Use UP/Down key to scroll the Main programming Menu to "Select Meal Menu". Then Press the P key.                                                                                                    | UP/DOWN                                                                              | L1: MAIN MENU<br>L2: Select Meal Menu                                                              |  |  |  |  |  |  |
|        | 2                            | The display 1st line will flash on/off, and shows current meal menu. The 2nd line shows next meal menu or "Exit". The flash line is current selected meal menu.                                                                                                    | P                                                                                    | L1: Select Meal Menu<br>L2: ← Breakfast → or<br>L2: ← Lunch → or<br>L2: ← Dinner →                 |  |  |  |  |  |  |
|        | 3                            | Use LEFT/RIGHT key to select the right Menu item. Each "Meal Menu" (aka: daypart) will have a unique population of products. For example, slots 1-6 might have breakfast related recipes active when "Breakfast" is selected, but when "Lunch" is selected, a new set of lunch recipes (names, setpoints, alarms, etc) are called up and the slots (including SLT's) are re-populated with the "Lunch" menu. Same for dinner.  Range: Only the active Meal menu will allow to selecting. | LEFT/RIGHT                                                                           | L1: Select Meal Menu<br>L2: ← Breakfast → or<br>L2: ← Lunch → or<br>L2: ← Dinner →<br>L2: ← Exit → |  |  |  |  |  |  |
|        | 4                            | Select current item the press the P key and exit programming mode.                                                                                                    | Р                                                                                    | Back to normal operation                                                                           |  |  |  |  |  |  |
| PROG-3 | Programming Product Counter: |                                                                                                    |                                                                                      |                                                                                                    |  |  |  |  |  |  |
|        | Seq.                         | Action                                                                                                    | Key Press                                                                            | Display                                                                                            |  |  |  |  |  |  |
|        | 1                            | Press and Hold Down P key for 3 seconds                                                                                                    | Р                                                                                    | L1: MAIN MENU<br>L2: Select Meal Menu                                                              |  |  |  |  |  |  |
|        | 2                            | Uses UP/Down key to scroll the Main programming Menu to "Product Counts" then press the P key                                                                                                    | UP/DOWN<br>P → 2                                                                     | L1: MAIN MENU<br>L2: Product Counts                                                                |  |  |  |  |  |  |
|        | 3                            | Where XXX is number of product counts for breakfast meal menu is cook at current location                                                                                                    | $\begin{array}{c} \text{UP} \rightarrow 1\\ \text{DOWN/P} \rightarrow 3 \end{array}$ | L1: Breakfast<br>L2: Upper Left XXX                                                                |  |  |  |  |  |  |
|        | 4                            | Where XXX is number of product counts for breakfast meal menu is cook at current location                                                                                                    | $\begin{array}{c} \text{UP} \rightarrow 2\\ \text{DOWN/P} \rightarrow 4 \end{array}$ | L1: Breakfast<br>L2: Upper Middle XXX                                                              |  |  |  |  |  |  |
|        | 5                            | Where XXX is number of product counts for breakfast meal menu is cook at current location                                                                                                    | $UP \rightarrow 3$ $DOWN/P \rightarrow 5$                                            | L1: Breakfast<br>L2: Upper Right XXX                                                               |  |  |  |  |  |  |
|        | 6                            | Where XXX is number of product counts for breakfast meal menu is cook at current location                                                                                                    | $UP \rightarrow 4$ $DOWN/P \rightarrow 6$                                            | L1: Breakfast<br>L2: Lower Left XXX                                                                |  |  |  |  |  |  |
|        | 7                            | Where XXX is number of product counts for breakfast meal menu is cook at current location                                                                                                    | $UP \rightarrow 5$ $DOWN/P \rightarrow 7$                                            | L1: Breakfast<br>L2: Lower Middle XXX                                                              |  |  |  |  |  |  |
|        | 8                            | Where XXX is number of product counts for breakfast meal menu is cook at current location                                                                                                    | UP → 6<br>DOWN/P → 8                                                                 | L1: Breakfast<br>L2: Lower Right XXX                                                               |  |  |  |  |  |  |
|        | 9                            | Use LEFT/RIGHT key to Toggle between YES and NO Default = No.                                                                                                    | LEFT<br>RIGHT                                                                        | L1: Reset Breakfast<br>L2: No (Yes]                                                                |  |  |  |  |  |  |

| PROG-3<br>(continued) | 10 | Save the value and go to next step. If the current selected value is "Yes", then all breakfast product counters are cleared. | $UP \rightarrow 7$ $DOWN/P \rightarrow 10$                                             |                                        |
|-----------------------|----|----------------------------------------------------------------------------------------------------|----------------------------------------------------------------------------------------|----------------------------------------|
|                       | 11 | The total breakfast product counts are not clearable. Where XXXXX is total breakfast count in 100th count.                   | $\begin{array}{c} \text{UP} \rightarrow 8 \\ \text{DOWN/P} \rightarrow 11 \end{array}$ | L1: Total Breakfast<br>L2: XXXXX * 100 |
|                       | 12 | Where XXX is number of product counts for Lunch meal menu is cook at current location                                        | UP → 10<br>DOWN/P → 12                                                                 | L1: Lunch<br>L2: Upper Left XXX        |
|                       | 13 | Where XXX is number of product counts for Lunch meal menu is cook at current location                                        | UP → 11<br>DOWN/P → 13                                                                 | L1: Lunch<br>L2: Upper Middle XXX      |
|                       | 14 | Where XXX is number of product counts for Lunch meal menu is cook at current location                                        | UP → 12<br>DOWN/P → 14                                                                 | L1: Lunch<br>L2: Upper Right XXX       |
|                       | 15 | Where XXX is number of product counts for Lunch meal menu is cook at current location                                        | UP → 13<br>DOWN/P → 15                                                                 | L1: Lunch<br>L2: Lower Left XXX        |
|                       | 16 | Where XXX is number of product counts for Lunch meal menu is cook at current location                                        | UP → 14<br>DOWN/P → 16                                                                 | L1: Lunch<br>L2: Lower Middle XXX      |
|                       | 17 | Where XXX is number of product counts for Lunch meal menu is cook at current location                                        | UP → 15<br>DOWN/P → 17                                                                 | L1: Lunch<br>L2: Lower Right XXX       |
|                       | 18 | Use LEFT/RIGHT key to Toggle between YES and NO Default = No.                                                                | LEFT<br>RIGHT                                                                          | L1: Reset Lunch<br>L2: No (Yes]        |
|                       | 19 | Save the value and go to next step. If the current selected value is "Yes", then all Lunch product counters are cleared.     | UP → 16<br>DOWN/P → 9                                                                  |                                        |
|                       | 20 | The total Lunch product counts are not clearable. Where XXXXX is total Lunch count in 100th count.                           | UP → 17<br>DOWN/P → 20                                                                 | L1: Total Lunch<br>L2: XXXXX * 100     |
|                       | 21 | Where XXX is number of product counts for Dinner meal menu is cook at current location                                       | UP → 19<br>DOWN/P → 21                                                                 | L1: Dinner<br>L2: Upper Left XXX       |
|                       | 22 | Where XXX is number of product counts for Dinner meal menu is cook at current location                                       | UP → 20<br>DOWN/P → 22                                                                 | L1: Dinner<br>L2: Upper Middle XXX     |
|                       | 23 | Where XXX is number of product counts for Dinner meal menu is cook at current location                                       | UP → 21<br>DOWN/P → 23                                                                 | L1: Dinner<br>L2: Upper Right XXX      |
|                       | 24 | Where XXX is number of product counts for Dinner meal menu is cook at current location                                       | UP → 22<br>DOWN/P → 24                                                                 | L1: Dinner<br>L2: Lower Left XXX       |
|                       | 25 | Where XXX is number of product counts for Dinner meal menu is cook at current location                                       | UP → 23<br>DOWN/P → 25                                                                 | L1: Dinner<br>L2: Lower Middle XXX     |
|                       | 26 | Where XXX is number of product counts for Dinner meal menu is cook at current location                                       | UP → 24<br>DOWN/P → 26                                                                 | L1: Dinner<br>L2: Lower Right XXX      |
|                       | 27 | Use LEFT/RIGHT key to Toggle between YES and NO Default = No.                                                                | LEFT<br>RIGHT                                                                          | L1: Reset Dinner<br>L2: No (Yes)       |
|                       | 28 | Save the value and go to next step. If the current selected value is "Yes", then all Dinner product counters are cleared.    | UP → 25<br>DOWN/P → 28                                                                 |                                        |
|                       | 29 | The total Dinner product counts are not clearable. Where XXXXX is total Dinner count in 100th count.                         | UP → 26<br>DOWN/P → 1                                                                  | L1: Total Dinner<br>L2: XXXXX * 100    |
|                       | 30 | Once back to Main Menu "Product Counts" scroll to Exit then press the P key.                                                 |                                                                                        |                                        |

| PROG-4 | Enter P                    | rograi                                  | nming                                                                                                    | Section                                   | n:                                   |                                                |                                                                            |                                      |                                        |                                     |                       |                               |                       |
|--------|----------------------------|-----------------------------------------|----------------------------------------------------------------------------------------------------|-------------------------------------------|--------------------------------------|------------------------------------------------|----------------------------------------------------------------------------|--------------------------------------|----------------------------------------|-------------------------------------|-----------------------|-------------------------------|-----------------------|
|        | Seq.                       | Action                                  | 1                                                                                                    |                                           |                                      |                                                |                                                                            |                                      |                                        | Key Pre                             | ss                    | Display                       |                       |
|        | 1                          | Press                                   | and Hold                                                                                                    | Down P                                    | key for                              | 3 secon                                        | ds                                                                         |                                      |                                        | Р                                   |                       | L1: MAIN<br>L2: Selec         | I MENU<br>t Meal Menu |
|        | 2                          |                                         | P/Down I<br>amming                                                                                                    |                                           |                                      |                                                | ogrammin                                                                   | g Menu                               | to                                     | UP/DOV<br>P → 2                     | VN                    | L1: MAIN<br>L2: Progr         |                       |
|        | 3                          | throug                                  | h 0-9 for<br>/LEFT ke                                                                                                    | each of t                                 | the four                             | characte                                       | UP/RIGHT<br>ers of the<br>e to the n                                       | code. Th                             | ne                                     | UP/DOV<br>RIGHT/I<br>P → 3          |                       | L1: Code<br>L2:               |                       |
|        | 4                          | menu<br>Clock,<br>Test ar<br>press      | items. The<br>Base Set<br>and Exit. S<br>the P key                                                                                                    | ey are String, Proscroll to to and follow | ystem, Food Library he mode ow the b | Recipe, (<br>y, Slot A<br>e that is<br>elow pr | ollowing p<br>Offset, SO<br>ssignmer<br>going to<br>ogrammin<br>er exits p | CK Addrent, Diagnobe changing inforn | ess,<br>ostics,<br>ged then<br>nation. | UP/DOV                              | VN                    | L1: PROG<br>MENI<br>L2: Syste | J                     |
|        | Below is                   | code a                                  |                                                                                                    | evel tabl                                 | e:<br>Offset                         | SCK                                            | Clock                                                                      | Test                                 | I <sub>Page</sub>                      | Prod                                | Slot                  | Flash                         | Diagnostica           |
|        |                            | Codes                                   | System                                                                                                    | necipe                                    | Ullset                               | SUK                                            | CIOCK                                                                      | Test                                 | Base<br>Setting                        | Library                             | Assig                 | Control                       | Diagnostics           |
|        | Factory                    | 3228                                    | Х                                                                                                    | Х                                         | Х                                    | Х                                              | Х                                                                          |                                      | Х                                      | Х                                   | Х                     | Х                             | Х                     |
|        | Service                    | 7378                                    |                                                                                                    |                                           | Х                                    | Х                                              | Х                                                                          |                                      |                                        |                                     |                       | Х                             | Х                     |
|        | Manager                    | 6647                                    | Х                                                                                                    | Х                                         |                                      | Х                                              | X                                                                          |                                      | X                                      | Х                                   | X                     |                               |                       |
|        | Employee                   | 1724                                    |                                                                                                    | Х                                         |                                      |                                                |                                                                            |                                      |                                        |                                     |                       |                               |                       |
|        | Factory                    | 2222                                    | Х                                                                                                    | Х                                         | Х                                    | Х                                              | X                                                                          | Х                                    | Х                                      | Х                                   | Х                     | Х                             | Х                     |
| PROG-5 | System  NOTE: So the daypa | mewhe                                   | re in Syst                                                                                                    | tem prog                                  |                                      |                                                |                                                                            | I the "au                            | to switch                              | " feature                           | "On/Off"              | so the user                   | can decide if         |
|        | Seq.                       | Action                                  | 1                                                                                                    |                                           |                                      |                                                |                                                                            |                                      |                                        | Key Pre                             | SS                    | Display                       |                       |
|        | 1                          |                                         | P/Down I<br>ress the                                                                                                    |                                           | roll the p                           | orogram                                        | ming Me                                                                    | nu to Sys                            | stem                                   | UP/DOV<br>P → 2                     | VN                    | L1: PROO<br>MEN<br>L2: Syste  | U                     |
|        | 2                          | 20 diff<br>If the o<br>and Do<br>step 4 | Use LEFT/RIGHT key to change appliance type. There is at least 20 different appliance types. IE: Store-1, Store-2, Store-3 If the current store type does not equal pervious appliance type and DOWN/P key is pressed, then go to step 3. Otherwise go to step 4.  Default = Test-1 |                                           |                                      |                                                |                                                                            | <br>e type                           | LEFT /R<br>UP → 1<br>DOWN/             |                                     | L1:Store<br>L2: ← Sto | , ı                           |                       |
|        | 3                          | Defaul<br>If the s<br>be res            | t = NO.<br>selection<br>et and re                                                                                                    | is yes an<br>load the                     | d P key i<br>default r               | s presse                                       | YES and<br>ed, then the<br>rith right a<br>ed, then o                      | ne contro                            | type.                                  | LEFT /R<br>UP → 2<br>DOWN<br>P → Re | <b>→</b> 4            | L1: Are Yo<br>L2: ← NO        |                       |

| PROG-5<br>(continued) | 4  | Temp Unit: use the LEFT/RIGHT key to Toggle between F and C. Range: F or C Default = F.                                                                                                    | LEFT/RIGHT                                   | L1: Temp Unit<br>L2: ← F →            |
|-----------------------|----|----------------------------------------------------------------------------------------------------|----------------------------------------------|---------------------------------------|
|                       | 5  | Save Value go to Next                                                                                                    | P/DOWN → 6<br>UP → 2                         |                                       |
|                       | 6  | Breakfast Menu: use the LEFT/RIGHT key to Toggle between Disable and Enable Range: Disable or Enable Default:  NOTE: If all the meal menus are disabled, then the system will force to select dinner menu the current operation meal menu. | LEFT/RIGHT                                   | L1: Breakfast Menu<br>L2: ← Disable → |
|                       | 7  | Save Value go to Next                                                                                                    | P/DOWN $\rightarrow$ 8<br>UP $\rightarrow$ 4 |                                       |
|                       | 8  | Lunch Menu: use the LEFT/RIGHT key to Toggle between Disable and Enable Range: Disable or Enable Default: NOTE: If all the meal menus are disabled, then the system will force to select dinner menu the current operation meal menu.      | LEFT/RIGHT                                   | L1: Lunch Menu<br>L2: ← Enable →      |
|                       | 9  | Save Value go to Next                                                                                                    | P/DOWN → 10<br>UP → 6                        |                                       |
|                       | 10 | Dinner Menu: use the LEFT/RIGHT key to Toggle between Disable and Enable Range: Disable or Enable Default: NOTE: if all the meal menus are disabled, then the system will force to select dinner menu the current operation meal menu.     | LEFT/RIGHT                                   | L1: Diner Menu<br>L2: ← Enable →      |
|                       | 11 | Save Value go to Next                                                                                                    | P/DOWN → 12<br>UP → 8                        |                                       |
|                       | 12 | SCK Status Sounds: use the LEFT/RIGHT key to Toggle between Yes and No. Range: Yes or No Default = No                                                                                                    | LEFT/RIGHT                                   | L1: SCK Status Sound<br>L2: ← No →    |
|                       | 13 | Save Value go to Next                                                                                                    | P/DOWN → 14<br>UP → 10                       |                                       |
|                       | 14 | SCK Comm Error: use the LEFT/RIGHT key to Toggle between Yes and No. Range: Yes and No Default = No                                                                                                    | LEFT/RIGHT                                   | L1: Comm Error Disp<br>L2: ← No →     |
|                       | 15 | Save Value go to Next                                                                                                    | P/DOWN → 16<br>UP → 12                       |                                       |
|                       | 16 | Back to Main Menu                                                                                                    |                                              | L1: PROG MAIN<br>MENU<br>L2: System   |
|                       | 17 | Scroll to Exit then press the P key                                                                                                    |                                              |                                       |

| PROG-6 | Recip | Recipe Programming:                                                                                                    |                                         |                                         |  |  |  |  |  |  |
|--------|-------|----------------------------------------------------------------------------------------------------|-----------------------------------------|-----------------------------------------|--|--|--|--|--|--|
|        | Seq.  | Action                                                                                                    | Key Press                               | Display                                 |  |  |  |  |  |  |
|        | 1     | Use UP/Down key to scroll the programming Menu to Recipe then press the P key                                                                                                    | UP/DOWN<br>P → 2                        | L1: PROG MAIN<br>MENU<br>L2: Recipe     |  |  |  |  |  |  |
|        | 2     | Select Programming Recipe: Use LEFT/RIGHT key to select a programming Recipe name from product name library.  Where XXXX on the 2nd line is product name. The product name is only 4 characters.                                                                                                    | LEFT/RIGHT<br>P/DOWN → 3<br>UP → 1      | L1: Select Product<br>L2: ← XXXX →      |  |  |  |  |  |  |
|        | 3     | Use UP/Down key to scroll the Recipe programming Menu. They are: XXXX All, XXXX Hold Time, XXXX Hold Temp, XXXX Prealarm, XXXX Prea Tone, XXXX Prea Cancel, XXXX Prod Count, and XXXX Exit.  Where XXXX is selected product name.                                                                                                    | UP/DOWN<br>P → Next                     | L1: RECIPE MAIN<br>MENU<br>L2: XXXX ALL |  |  |  |  |  |  |
| PROG-7 | Progr | ramming Recipe All:                                                                                                    |                                         |                                         |  |  |  |  |  |  |
|        | Seq.  | Action                                                                                                    | Key Press                               | Display                                 |  |  |  |  |  |  |
|        | 1     | Use UP/Down key to scroll the Recipe programming Menu to <b>XXXX All</b> then press the P key. Where XXXX is selected product name.                                                                                                    | UP/DOWN                                 | L1: RECIPE MAIN<br>MENU<br>L2: XXXX ALL |  |  |  |  |  |  |
|        | 2     | Pressed P Key to start Recipe All Programming.                                                                                                    | P → 3                                   |                                         |  |  |  |  |  |  |
|        | 3     | Hold Time: use LEFT/RIGHT key to change its time value. Where XXXX on the 1st line display is Product Name, and XHXX on the 2nd line is Number of hour and number of minutes (IE:9H59). If the time less than 1 hour, the 2nd line shows XX where XX is minutes only.  Range: 0 to 9 hour 59 minutes  Default: depends on Recipe                          | LEFT/RIGHT                              | L1: XXXX Hold Time<br>L2: ← XHXX →      |  |  |  |  |  |  |
|        | 4     | If the current programmed hold time equals 0, then the controller will go to step 1. Otherwise Save Value go to Next.                                                                                                    | UP → 2<br>P/DOWN → 5                    |                                         |  |  |  |  |  |  |
|        | 5     | Hold Temp: use LEFT/RIGHT key to change its temp value. Where XXXX on the 1st line display is Product Name and XXX on the 2nd line is set temperature value. Range: 100F to 350F (downloadable) Default: depends on Recipe                                                                                                    | LEFT/RIGHT                              | L1: XXXX Hold Temp<br>L2: ← XXXF →      |  |  |  |  |  |  |
|        | 6     | Save Value go to Next                                                                                                    | $UP \rightarrow 3$ P/DOWN \rightarrow 7 |                                         |  |  |  |  |  |  |
|        | 7     | Prealarm: use LEFT/RIGHT key to change its time value. Where XXXX on the 1st line display is Product Name and XHXX on the 2nd line is Number of hour and number of minutes (IE: 9H59). If the time less than 1 hour, the 2nd line shows XX where XX is minutes only. Range: 0 to Hold time value. Range: 0 to hold time value. Default: depends on Recipe | LEFT/RIGHT                              | L1: XXXX Alarm Time<br>L2: ← XHXX →     |  |  |  |  |  |  |

| PROG-7<br>(continued) | 8  | If prealarm time is equals to 0 and P/DOWN key is pressed, then the controller will skip programming prealarm Cancel, and go to step 11.  Otherwise save Value go to Next                                                         | UP → 5<br>P/DOWN → 9   |                                         |
|-----------------------|----|----------------------------------------------------------------------------------------------------|------------------------|-----------------------------------------|
|                       | 9  | Prealarm Cancel: use LEFT/RIGHT key to change tone pattern value. Where XXXX on the 1st line display is Product Name. Range: Manual or Auto Default: depends on Recipe                                                            | LEFT/RIGHT             | L1: XXXX ALM Cancel<br>L2: ← Auto →     |
|                       | 10 | Save Value go to Next                                                                                                    | UP → 7<br>P/DOWN → 11  |                                         |
|                       | 11 | Prealarm Tone: use LEFT/RIGHT key to change tone pattern value. Where XXXX on the 1st line display is Product Name. Range: OFF, Long, Short, Medium, Long Short and Double. Default: depends on Recipe                            | LEFT/RIGHT             | L1: XXXX ALM Tone<br>L2: ← Beep Short → |
|                       | 12 | Save Value go to Next                                                                                                    | UP → 9<br>P/DOWN → 13  |                                         |
|                       | 13 | Product Counts: use LEFT/RIGHT key to change its count value.  Where XXXX on the 1st line display is Product Name and XXX on the 2nd line is product counts number.  Range: 0 to 99.  Default: depends on Recipe                  | LEFT/RIGHT             | L1: XXXX Prod Count<br>L2: XXX          |
|                       | 14 | Save Value go to Next                                                                                                    | UP → 11<br>P/DOWN → 15 |                                         |
|                       | 15 | Uses UP/Down key to scroll the Recipe programming Menu. They are: XXXX All, XXXX Hold Time, XXXX Hold Temp, XXXX Prealarm, XXXX Prea Tone, XXXX Prea Cancel, XXXX Prod Count, and XXXX Exit. Where XXXX is selected product name. | UP/DOWN                | L1: RECIPE MAIN<br>MENU<br>L2: XXXX ALL |

| PROG-8  | Progr                                   | ramming Recipe Hold Time:                                                                                                    |                                         |                                               |  |  |  |  |
|---------|-----------------------------------------|----------------------------------------------------------------------------------------------------|-----------------------------------------|-----------------------------------------------|--|--|--|--|
|         | Seq.                                    | Action                                                                                                    | Key Press                               | Display                                       |  |  |  |  |
|         | 1                                       | Use UP/Down key to scroll the Recipe programming Menu to <b>Hold Time</b> then press the P key. Where XXXX is selected product name.                                                                                                    | UP/DOWN<br>P → 2                        | L1: RECIPE MAIN<br>MENU<br>L2: XXXX Hold Time |  |  |  |  |
|         | 2                                       | Use LEFT/RIGHT key to change its time value. Where XXXX on the 1st line display is Product Name, and XHXX on the 2nd line is Number of hour and number of minutes (IE:9H59). If the time less than 1 hour, the 2nd line shows XX where XX is minutes only. Range: 0 to 9 hour 59 minutes Default: depends on Recipe | LEFT/RIGHT                              | L1: XXXX Hold Time<br>L2: ← XHXX →            |  |  |  |  |
|         | 3                                       | Save programming value and back To programming Recipe Menu.                                                                                                    | UP → 1<br>P/DOWN → 1                    |                                               |  |  |  |  |
| PROG-9  | Progr                                   | ramming Recipe Hold Temp:                                                                                                    | •                                       | •                                             |  |  |  |  |
|         | Seq.                                    | Action                                                                                                    | Key Press                               | Display                                       |  |  |  |  |
|         | 1                                       | Use UP/Down key to scroll the Recipe programming Menu to <b>XXXX Hold Temp</b> then press the P key. Where XXXX is selected product name.                                                                                                    | UP/DOWN<br>P → 2                        | L1: RECIPE MAIN<br>MENU<br>L2: XXXX Hold Temp |  |  |  |  |
|         | 2                                       | Use LEFT/RIGHT key to change its temp value. Where XXXX on the 1st line display is Product Name and XXX on the 2nd line is set temperature value. Range: 100F to 350F Default: depends on Recipe                                                                                                    | LEFT/RIGHT                              | L1: XXXX Hold Temp<br>L2: ← XXXF →            |  |  |  |  |
|         | 3                                       | Save programming value and back To programming Recipe Menu.                                                                                                    | $UP \rightarrow 1$ P/DOWN \rightarrow 1 |                                               |  |  |  |  |
| PROG-10 | Programming Recipe Hold Pre-alarm Time: |                                                                                                    |                                         |                                               |  |  |  |  |
|         | Seq.                                    | Action                                                                                                    | Key Press                               | Display                                       |  |  |  |  |
|         | 1                                       | Use UP/Down key to scroll the Recipe programming Menu to <b>XXXX Prealarm</b> then press the P key. Where XXXX is selected product name.                                                                                                    | UP/DOWN<br>P → 2                        | L1: RECIPE MAIN<br>MENU<br>L2: XXXX Prealarm  |  |  |  |  |
|         | 2                                       | Use LEFT/RIGHT key to change its time value. Where XXXX on the 1st line display is Product Name and XHXX on the 2nd line is Number of hour and number of minutes (IE: 9H59). If the time less than 1 hour, the 2nd line shows XX where XX is minutes only. Range: 0 to Hold time value Default: depends on Recipe   | LEFT/RIGHT                              | L1: XXXX Prealarm<br>L2: ← XHXX →             |  |  |  |  |
|         | 3                                       | Save programming value and back To programming Recipe Menu.                                                                                                    | UP → 1<br>P/DOWN → 1                    |                                               |  |  |  |  |

| PROG-11 | Progr                                   | ramming Recipe Hold Pre-alarm Tone volume:                                                                                                    |                                                                                       |                                                |  |  |  |  |
|---------|-----------------------------------------|----------------------------------------------------------------------------------------------------|---------------------------------------------------------------------------------------|------------------------------------------------|--|--|--|--|
|         | Seq.                                    | Action                                                                                                    | Key Press                                                                             | Display                                        |  |  |  |  |
|         | 1                                       | Uses UP/Down key to scroll the Recipe programming Menu to <b>XXXX Prea Tone</b> then press the P key. Where XXXX is selected product name.                                                             | UP/DOWN<br>P → 2                                                                      | L1: RECIPE MAIN<br>MENU<br>L2: XXXX ALM Tone   |  |  |  |  |
|         | 2                                       | Prealarm Tone: use LEFT/RIGHT key to change tone pattern value. Where XXXX on the 1st line display is Product Name. Range: OFF, Long, Short, Medium, Long Short and Double. Default: depends on Recipe | LEFT/RIGHT                                                                            | L1: XXXX Prea Tone<br>L2: ← Beep Off →         |  |  |  |  |
|         | 3                                       | Save programming value and back To programming Recipe Menu.                                                                                                    | $\begin{array}{c} \text{UP} \rightarrow 1 \\ \text{P/DOWN} \rightarrow 1 \end{array}$ |                                                |  |  |  |  |
| PROG-12 | Progr                                   | ramming Recipe Hold Pre-alarm Cancel Method:                                                                                                    |                                                                                       |                                                |  |  |  |  |
|         | Seq.                                    | Action                                                                                                    | Key Press                                                                             | Display                                        |  |  |  |  |
|         | 1                                       | Uses UP/Down key to scroll the Recipe programming Menu to <b>XXXX Prea Cancel</b> then press the P key Where XXXX is selected product name.                                                            | UP/DOWN<br>P → 2                                                                      | L1: RECIPE MAIN<br>MENU<br>L2: XXXX ALM Cancel |  |  |  |  |
|         | 2                                       | Use LEFT/RIGHT key to toggle between Auto and Manual. Where XXXX on the 1st line display is Product Name. Range: Auto and Manual Default: depends on Recipe                                            | LEFT/RIGHT                                                                            | L1: XXXX Prea Cancel<br>L2: ← Auto →           |  |  |  |  |
|         | 3                                       | Save programming value and back To programming Recipe Menu.                                                                                                    | $\begin{array}{c} \text{UP} \rightarrow 1 \\ \text{P/DOWN} \rightarrow 1 \end{array}$ |                                                |  |  |  |  |
| PROG-13 | Programming Recipe Hold Product Counts: |                                                                                                    |                                                                                       |                                                |  |  |  |  |
|         | Seq.                                    | Action                                                                                                    | Key Press                                                                             | Display                                        |  |  |  |  |
|         | 1                                       | Uses UP/Down key to scroll the Recipe programming Menu to <b>XXXX Prod Count</b> then press the P key. Where XXXX is selected product name.                                                            | UP/DOWN<br>P → 2                                                                      | L1: RECIPE MAIN<br>MENU<br>L2: XXXX Prod Count |  |  |  |  |
|         | 2                                       | Use LEFT/RIGHT key to change its count value. Where XXXX on the 1st line display is Product Name and XXX on the 2nd line is product counts number. Range: 0 to 99. Default: depends on Recipe          | LEFT/RIGHT                                                                            | L1: XXXX Prod Count<br>L2: ← XXX →             |  |  |  |  |
|         | 3                                       | Save programming value and back To programming Recipe Menu.                                                                                                    | UP → 1<br>P/DOWN → 1                                                                  |                                                |  |  |  |  |

| PROG-14 | Progr | amming Recipe EXIT:                                                                                                    |                  |                                          |
|---------|-------|----------------------------------------------------------------------------------------------------|------------------|------------------------------------------|
|         | Seq.  | Action                                                                                                    | Key Press        | Display                                  |
|         | 1     | Use UP/Down key to scroll the Recipe programming Menu to <b>XXXX Exit</b> then press the P key. Where XXXX is selected product name.                                                                                                    | UP/DOWN<br>P → 2 | L1: RECIPE MAIN<br>MENU<br>L2: XXXX Exit |
|         | 2     | Back to programming Menu. They are:<br>System, Recipe, Offset, SCK Address, Clock, Base Setting, Prod<br>Library, Slot Assignment, Diagnostics, Test and Exit.                                                                                                    |                  | L1: PROG MAIN<br>MENU<br>L2: Recipe      |
| PROG-15 | Progr | amming Actual Temperature Offset:                                                                                                    |                  |                                          |
|         | Seq.  | Action                                                                                                    | Key Press        | Display                                  |
|         | 1     | Use UP/Down key to scroll the Main programming Menu to Temp Offset then press the P key.                                                                                                    | UP/DOWN<br>P → 2 | L1: PROG MAIN<br>MENU<br>L2: Temp Offset |
|         | 2     | Uses LEFT/RIGHT to change it value. Range: -20F to +20F (-11C to +11C) Default = depends on Appliance Where X on the 1st line is the Probe ID number and XX on the 2nd line is the temperature offset value in temp unit F or C.                                                                                                    | LEFT/RIGHT       | L1: Base Up Offset<br>L2: ← XXF or XXC → |
|         | 3     | Save current programming value and go to next step. Following are programming offset order: Base Up, Base Low, Up Left, Up Middle, Up Right, Low Left, Low Middle, and Low Right. If current system is 2*2, then the Up and Low middle offset are skipped. If the UP key is pressed and current probe is the 1st one, then it will go to step 1. Otherwise it will go to step 2 for pervious probe. If the P/DOWN key is pressed and there is only one probe or current probe is the last one, then it will go to step 1. Otherwise it will go to step 2 for next probe. | P/DOWN/UP        |                                          |

| PROG-16 | Progra | Programming Base Setting:                                                                           |                      |                                           |  |  |  |  |  |
|---------|--------|----------------------------------------------------------------------------------------------------|----------------------|-------------------------------------------|--|--|--|--|--|
|         | Seq.   | Action                                                                                              | Key Press            | Display                                   |  |  |  |  |  |
|         | 1      | Use UP/Down key to scroll the Main programming Menu to Base Setting then press the P key            | UP/DOWN<br>P → 2     | L1: PROG MAIN<br>MENU<br>L2: Base Setting |  |  |  |  |  |
|         | 2      | Uses LEFT/RIGHT to change its value. Range: 100F to 350F (downloadable) Default = depends appliance | LEFT/RIGHT           | L1: Upper Base<br>L2: ← XXXF/C →          |  |  |  |  |  |
|         | 3      | Save Value go to Next                                                                               | UP → 1<br>P/DOWN → 4 |                                           |  |  |  |  |  |
|         | 5      | Uses LEFT/RIGHT to change its value. Range: 100F to 350F (downloadable) Default = depends appliance | LEFT/RIGHT           | L1: Lower Base<br>L2: ← XXXF/C →          |  |  |  |  |  |
|         | 5      | Save Value go to Next                                                                               | UP → 2<br>P/DOWN → 1 |                                           |  |  |  |  |  |

| PROG-17 | Progra                                   | amming Product Library:                                                                                                    |                                    |                                            |  |  |  |  |  |  |
|---------|------------------------------------------|----------------------------------------------------------------------------------------------------|------------------------------------|--------------------------------------------|--|--|--|--|--|--|
|         | Seq.                                     | Action                                                                                                    | Key Press                          | Display                                    |  |  |  |  |  |  |
|         | 1                                        | Use UP/Down key to scroll the Main programming Menu to Prod Name Lib then press the p key.                                                                                                    | UP/DOWN<br>P → 2                   | L1: PROG MAIN<br>MENU<br>L2: Prod Name Lib |  |  |  |  |  |  |
|         | 2                                        | Uses LEFT/RIGHT key to select the right product Library function. They are:  Delete, Modify, Add New and Exit.                                                                                                    | LEFT/RIGHT                         | L1: Prod Name Lib<br>L2: ← Add New →       |  |  |  |  |  |  |
|         | Programming Product Library menu Delete: |                                                                                                    |                                    |                                            |  |  |  |  |  |  |
|         | Seq.                                     | Action                                                                                                    | Key Press                          | Display                                    |  |  |  |  |  |  |
|         | 1                                        | Use UP/DOWN key to select the Delete product Library function.                                                                                                    | UP/DOWN<br>P → 2                   | L1: Prod Name Lib<br>L2: ← Delete →        |  |  |  |  |  |  |
|         | 2                                        | Use the UP/DOWN key to select the name which it will be deleted from library.                                                                                                    | UP/DOWN<br>P → 3                   | L1: Delete Prod Name<br>L2: ← XXXX →       |  |  |  |  |  |  |
|         | 3                                        | Use the LEFT/RIGHT key to toggle the selection between Yes and No<br>Range: Yes and No<br>Default: No                                                                                                    | LEFT/RIGHT                         | L1: Are you sure?<br>L2: ← No →            |  |  |  |  |  |  |
|         | 4                                        | If the "Yes" is selected, then deleted current product name from library.                                                                                                    | P>1                                | L1: PROG MAIN<br>MENU<br>L2: Prod Name Lib |  |  |  |  |  |  |
|         | Programming Product Library menu Modify: |                                                                                                    |                                    |                                            |  |  |  |  |  |  |
|         | Seq.                                     | Action                                                                                                    | Key Press                          | Display                                    |  |  |  |  |  |  |
|         | 1                                        | Use UP/DOWN key to select the Modify product Library function.                                                                                                    | UP/DOWN<br>P → 2                   | L1: Prod Name Lib<br>L2: ← Modify →        |  |  |  |  |  |  |
|         | 2                                        | Use the LEFT/RIGHT key to select the name which it will be modified from library. If the P/DOWN key is pressed before a name is selected, then go to step 7. Where XXXX is product name.                                       | LEFT/RIGHT<br>UP → 1<br>P/DOWN → 3 | L1: Select Prod Name<br>L2: ← XXXX →       |  |  |  |  |  |  |
|         | 3                                        | Use the UP/DOWN to select the right character, and LEFT/RIGHT to move the cursor to right position.  The current programming character is flash On/Off.  Range: A to Z, 0 to 9, and '-', '+', '*', '=', '                      | LEFT/RIGHT<br>DOWN/UP<br>P → 4     | L1: Modify Name<br>L2: ← XXXX →            |  |  |  |  |  |  |
|         | 4                                        | Use the LEFT/RIGHT key to toggle the selection between Yes and No Range: Yes and No Default: No                                                                                                    | LEFT/RIGHT                         | L1: Are you sure?<br>L2: ← No →            |  |  |  |  |  |  |
|         | 5                                        | If the "Yes" is selected, and the modified name is existed in the product name library, then it will display error (step 6). Otherwise, save current programmed product name, set its recipe to default value, and got step 1. | P → 1                              |                                            |  |  |  |  |  |  |
|         | 6                                        | After 5 seconds, go to step 1.                                                                                                    | P → 1                              | L1: Library Error<br>L2: Duplicate Name    |  |  |  |  |  |  |
|         | 7                                        | After 5 seconds, go to step 1.                                                                                                    | P → 1                              | L1: Library Error<br>L2: No Item Selected  |  |  |  |  |  |  |

| Programming Product Library menu Add New: |                                                                                                    |                                |                                            |  |  |  |  |  |
|-------------------------------------------|----------------------------------------------------------------------------------------------------|--------------------------------|--------------------------------------------|--|--|--|--|--|
| Seq.                                      | Action                                                                                                    | Key Press                      | Display                                    |  |  |  |  |  |
| 1                                         | Use UP/DOWN key to select the Add New product Library function.                                                                                                    | UP/DOWN<br>P → 2               | L1: Prod Name Lib<br>L2: ← Add New →       |  |  |  |  |  |
| 2                                         | Use the UP/DOWN key to select the name which it will be deleted from library. Where XXXX is product name.                                                                                                    | UP/DOWN<br>P → 3               | L1: Create New Name<br>L2: ← →             |  |  |  |  |  |
| 3                                         | Use the UP/DOWN to select the right character, and LEFT/RIGHT to move the cursor to right position.  The current programming character is flash On/Off.  Range: A to Z, 0 to 9, and '-', '+', '*', '=', '                                                                                                    | LEFT/RIGHT<br>DOWN/UP<br>P → 4 | L1: Create New Name<br>L2: XXXX            |  |  |  |  |  |
| 4                                         | Use the LEFT/RIGHT key to toggle the selection between Yes and No<br>Range: Yes and No<br>Default: No                                                                                                    | LEFT/RIGHT                     | L1: Are you sure?<br>L2: ← No →            |  |  |  |  |  |
| 5                                         | If the "Yes" is selected, and the new name is existed in the product name library, then it will display error (step 6), or there is not empty spot for the new name go to step 7. Otherwise, save current programmed product name, and its default recipe value is as following:  Hold Time = 45 minutes  Hold Temp = 180F  Prealarm time = 0  Prealarm Cancel = Auto  Product Count = 0  Before to save the new name, | P → 1                          | L1: PROG MAIN<br>MENU<br>L2: Prod Name Lib |  |  |  |  |  |
| 6                                         | After 5 seconds, go to step 1.                                                                                                    | P → 1                          | L1: Library Error<br>L2: Duplicate Name    |  |  |  |  |  |
| 7                                         | After 5 seconds, go to step 1.                                                                                                    | P → 1                          | L1: Library Error<br>L2: Full              |  |  |  |  |  |
| Progr                                     | Programming Product Library menu Exit:                                                                                                    |                                |                                            |  |  |  |  |  |
| Seq.                                      | Action                                                                                                    | Key Press                      | Display                                    |  |  |  |  |  |
| 1                                         | Use UP/DOWN key to select the Exit product Library function.                                                                                                    | UP/DOWN<br>P → 2               | L1: PROG MAIN<br>MENU<br>L2: ← Exit →      |  |  |  |  |  |
| 2                                         | Back to Main programming Menu. They are:<br>System, Recipe, Prod Name Lib, Base Setting, Slot Assignment,<br>Clock/Date, Diagnostics, Temp Offset, SCK Address, Test, Flash<br>Control and Exit                                                                                                    |                                | L1: PROG MAIN<br>MENU<br>L2: Prod Name Lib |  |  |  |  |  |

| PROG-18 | Programming Slot Assignment: |                                                                                                    |                                                                                        |                                              |  |
|---------|------------------------------|----------------------------------------------------------------------------------------------------|----------------------------------------------------------------------------------------|----------------------------------------------|--|
|         | Seq.                         | Action                                                                                                    | Key Press                                                                              | Display                                      |  |
|         | 1                            | Use UP/Down key to scroll the Main programming Menu to Slot Assignment then press the P key                                                                                                    | UP/DOWN<br>P → 2                                                                       | L1: PROG MAIN<br>MENU<br>L2: Slot Assignment |  |
|         | 2                            | If there is only one active meal menu, then go to step 3. Use the LEFT/RIGHT Key to choose meal menu. Range: only active meal menu (Breakfast, Lunch, Dinner) Default: depend on Store recipe. | LEFT/RIGHT<br>UP → 1<br>P/DOWN → 3                                                     | L1: Choose Meal<br>Menu<br>L2: ← Lunch →     |  |
|         | 3                            | Use LEFT/RIGHT key to select a name from product library. Where XXXX is product name.                                                                                                    | $\begin{array}{c} \text{UP} \rightarrow 2 \\ \text{P/ DOWN} \rightarrow 4 \end{array}$ | L1: Upper Left<br>L2: ← XXXX →               |  |
|         | 4                            | If current system is 2*2, then go to step 5. Use LEFT/RIGHT key to select a name from product library. Where XXXX is product name.                                                             | UP → 3<br>P/ DOWN → 5                                                                  | L1: Upper Middle<br>L2: ← XXXX →             |  |
|         | 5                            | Use LEFT/RIGHT key to select a name from product library. Where XXXX is product name.                                                                                                    | $\begin{array}{c} \text{UP} \rightarrow 4 \\ \text{P/ DOWN} \rightarrow 6 \end{array}$ | L1: Upper Right<br>L2: ← XXXX →              |  |
|         | 6                            | Use LEFT/RIGHT key to select a name from product library. Where XXXX is product name.                                                                                                    | $\begin{array}{c} \text{UP} \rightarrow 5 \\ \text{P/ DOWN} \rightarrow 7 \end{array}$ | L1: Lower Left<br>L2: ← XXXX →               |  |
|         | 7                            | If current system is 2*2, then go to step 8. Use LEFT/RIGHT key to select a name from product library. Where XXXX is product name.                                                             | UP → 6<br>P/ DOWN → 8                                                                  | L1: Lower Middle<br>L2: ← XXXX →             |  |
|         | 8                            | Use LEFT/RIGHT key to select a name from product library. Where XXXX is product name.                                                                                                    | $\begin{array}{c} \text{UP} \rightarrow 7 \\ \text{P/ DOWN} \rightarrow 9 \end{array}$ | L1: Lower Right<br>L2: ← XXXX →              |  |
|         | 9                            | Back to main programming menu (step 1).                                                                                                    |                                                                                        |                                              |  |
| PROG-19 | Programming Exit:            |                                                                                                    |                                                                                        |                                              |  |
|         | Seq.                         | Action                                                                                                    | Key Press                                                                              | Display                                      |  |
|         | 1                            | Use UP/Down key to scroll the Main programming Menu to Exit then press the P key.                                                                                                    | UP/DOWN<br>P → 2                                                                       | L1: PROG MAIN<br>MENU<br>L2: Exit            |  |
|         | 2                            | Exit Programming Mode and back to normal operation.                                                                                                    |                                                                                        |                                              |  |

**NOTES** 

## Want to learn more about Kitchen Brains™ products?

Visit our website to learn about additional controls for our appliance partners:

## www.KitchenBrains.com

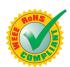

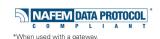

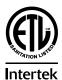

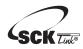

SCK Link® is a registered trademark of Technology Licensing Corporation and use is subject to the appropriate license agreement.

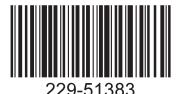

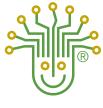

## KITCHEN BRAINS

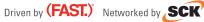

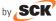

## Food Automation - Service Techniques, Inc.

905 Honeyspot Road, Stratford, CT 06615-7147 USA

Phone: +1-203-377-4414 Sales: 1-800-FASTRON Fax: +1-203-377-8187

International Callers: +1-203-378-6860

## www.KitchenBrains.com

Toll-free technical support 24/7 from the U.S., Canada, and Caribbean: 1-800-243-9271

## **Family Applications**

| Air Boilers       | Bain Marie     | Beverage Dispensing    |
|-------------------|----------------|------------------------|
| Broilers          | Buffets        | Cheese Melters         |
| Coffee Dispensing | Dishwashers    | Drawer Warmers         |
| Freezers          | Fryers         | Grills/Griddles        |
| Holding Cabinets  | Ice Machines   | Jacketed Steam Kettles |
| Laundry Equipment | Marinators     | Ovens (Combi, Micro)   |
| Pasta Cookers     | Product Mixers | Proofers               |
| Refrigerators     | Rethemalizers  | Smokers                |
| Steam Tables      | Toasters       | and Others             |

What They Do: Multi-Process controls provide an integrated approach for kitchen crews to be effective in managing the most sophisticated appliances with ease. Multiple input/output functions for consistent and repeatable high food quality and safety are managed by this control family with minimal operator interface.

Position Within Kitchen Brains™ Product Line: Premium Performance Solutions

## Feature Highlights:

- Manage multiple processes / inputs & outputs
- Highly configurable and easy to use
- Multiple configurable outputs coordinated with timing functions
- Cook lockout ability
- SMS (Service Management System)
- Recipe profiling and stage management
- Auto appliance diagnostics
- Easily configurable with custom features added on demand
- Setback mode for energy conservation
- Communications link to today's automated kitchens

### International offices are located in the United Kingdom, China and Singapore:

Europe, Middle East, Africa, South Asia 31 Saffron Court Southfields Business Park Basildon, Essex SS15 6SS ENGLAND Phone: +44 0 1268544000

Asia Pacific 1803, 18F, No 922 Hengshan Rd Shanghai 200030, CHINA Phone: +8613916 854 613

15-101, Block 290G, Bukit Batok St. 24 SINGAPORE 65629 Phone: +65 98315927

#### WARRANTY

Kitchen Brains warrants all new timers, computers, and controllers for 1 year from the date of purchase including computers, controllers, and timers. Kitchen Brains warrants all other items for a period of 90 days unless otherwise stated at the time of purchase.

### **PATENTS**

The products manufactured by Kitchen Brains are protected under one or more of the following U.S. Patents:

5.331.575 5,539,671 5,711,606 5 723 846 5,726,424 5,875,430 6,142,666 6,339,930 6.581.391 7.650.833 6 401 467 7,015,433 7,877,291 8,060,408

Plus foreign patents and patents pending. Plus licensed patent 5,973,297